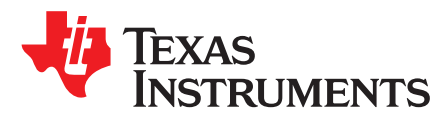

# *DLP2010 Light Control EVM User's Guide*

#### **Topic** ........................................................................................................................... **Page**

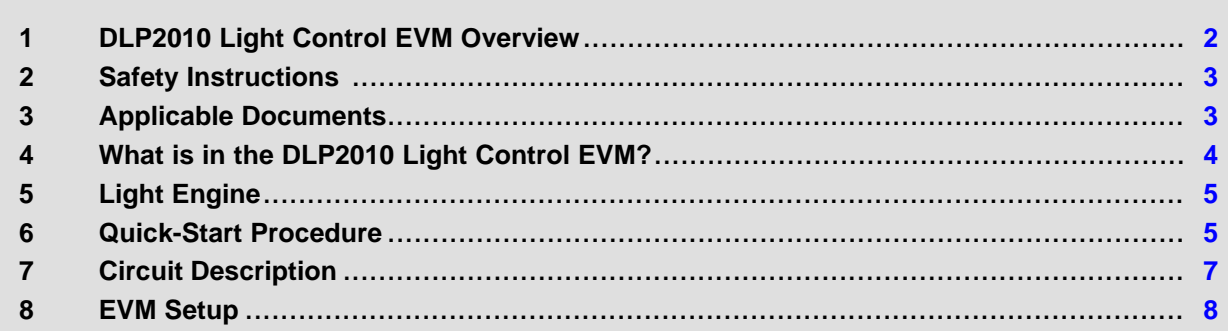

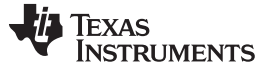

#### *DLP2010 Light Control EVM Overview* [www.ti.com](http://www.ti.com)

#### <span id="page-1-0"></span>**1 DLP2010 Light Control EVM Overview**

This user's guide presents an overview of the DLP2010 Light Control evaluation module (EVM) and a general description of the main features and functions. It explains the first steps to get started, and provides a detailed description of the push buttons function, the on board LEDs, and the main connectors.

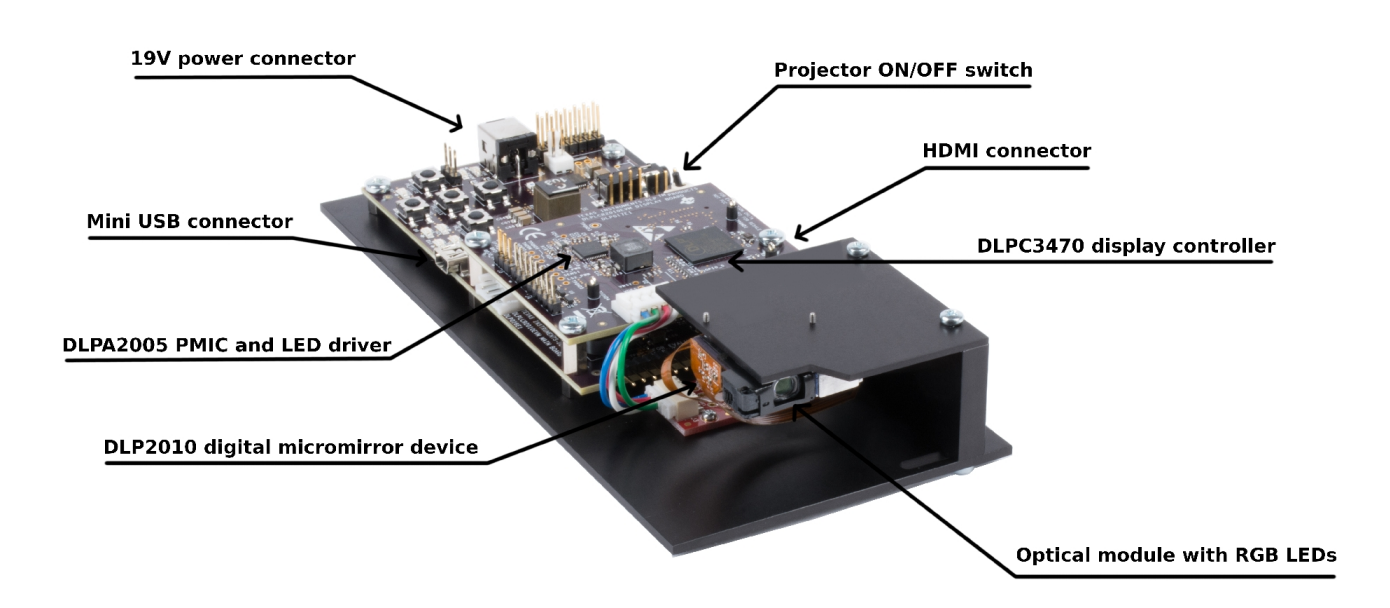

**Figure 1. DLP2010 Light Control Complete EVM**

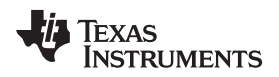

#### <span id="page-2-0"></span>**2 Safety Instructions**

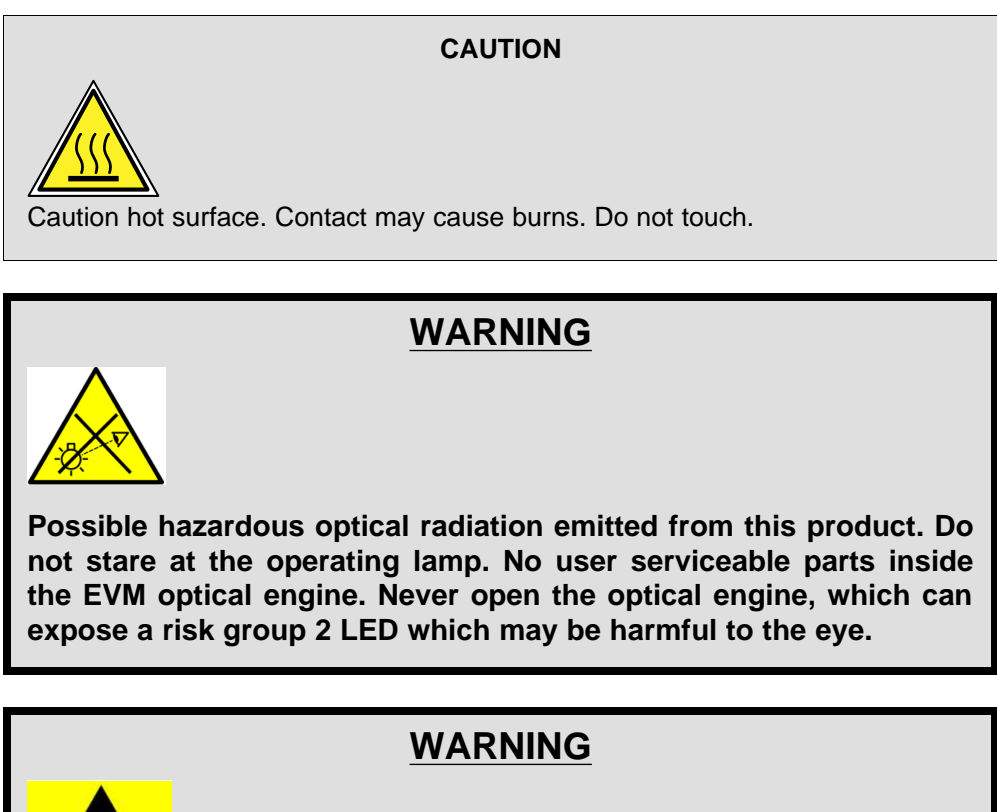

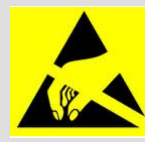

**Observe handling precautions. Electrostatic sensitive devices.**

### <span id="page-2-1"></span>**3 Applicable Documents**

The following documents are applicable to the DLP2010 Light Control EVM and are available on TI.com [\(www.ti.com](http://www.ti.com)).

- DLP2010 (0.2 WVGA) DMD data sheet ([DLPS046B](http://www.ti.com/lit/ds/symlink/dlp2010.pdf))
- DLPC3470 display and light controller data sheet [\(DLPS110](http://www.ti.com/lit/ds/symlink/dlpc3470.pdf))
- DLP Display and Light Control EVM GUI Tool User's Guide ([DLPU074](http://www.ti.com/lit/pdf/DLPU074)) If you need assistance, refer to the DLP and MEMS TI E2E [community](https://e2e.ti.com/support/dlp__mems_micro-electro-mechanical_systems/f/993) support forums.

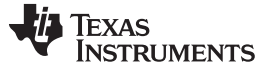

#### <span id="page-3-0"></span>**4 What is in the DLP2010 Light Control EVM?**

The DLP2010 Light Control module consists of three subsystems:

- **Light engine**: Includes the optics, red, green, and blue LEDs, and the 854 × 480 (WVGA) DMD. Capable of 25 lumens out-of-the-box.
- **Driver board**: Includes the DLP chipset comprising of DLPC3470 controller and DLPA2005 PMIC/LED driver. Including a header to access Trigger IN/OUT signals for camera capture and other system control
- **System board**: Includes MSP430, ITE HDMI receiver, USB-Serial bridge controller and several connectors for external inputs (HDMI, USB etc).

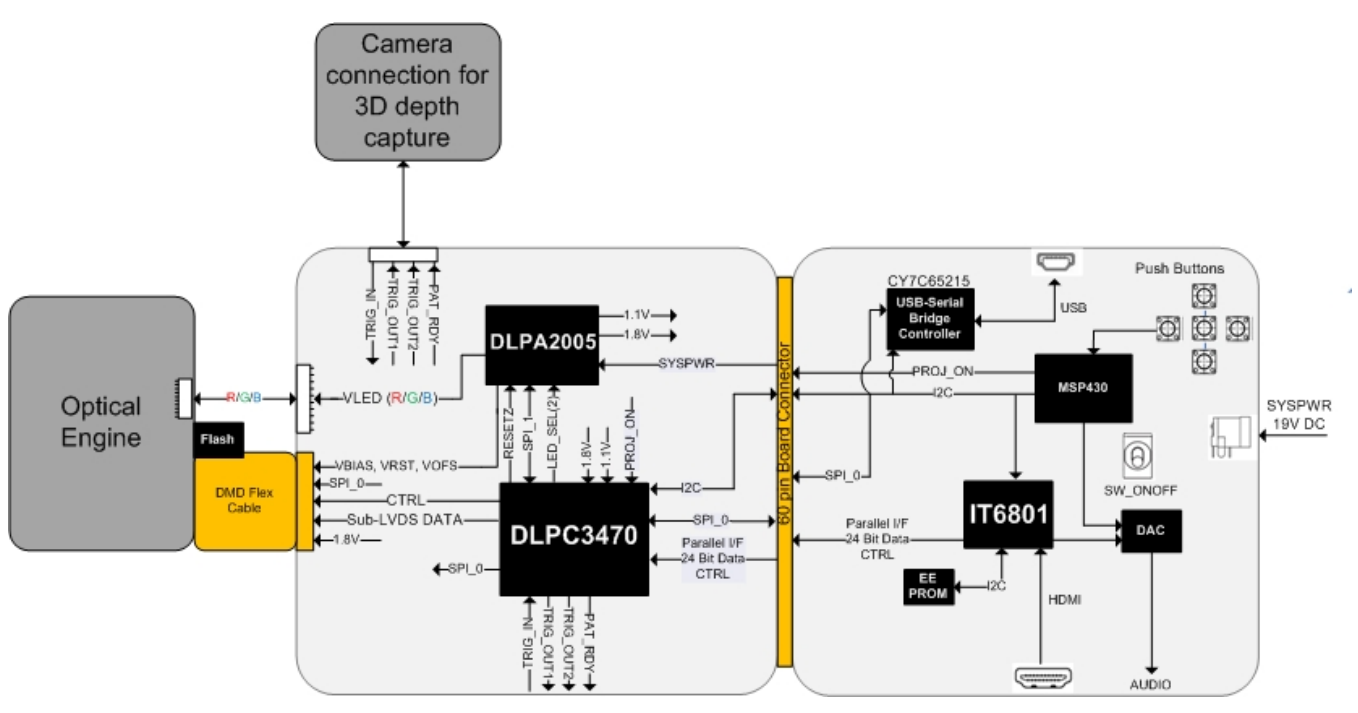

**Figure 2. DLP2010 Light Control EVM Block Diagram**

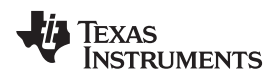

#### [www.ti.com](http://www.ti.com) *Light Engine*

# <span id="page-4-0"></span>**5 Light Engine**

The optical engine in the EVM is developed by Asia Optics and is production ready.

The light engine consists of the following components:

- 0.2-inch WVGA DMD (DLP2010)
- OSRAM red, green, and blue LED LE BA Q6WM and LCG H9RM
- <span id="page-4-3"></span>• This light engine interfaces with the EVM using DMD pin mapping **Option 3**. Please refer to the [DLPC3470](http://www.ti.com/lit/ds/symlink/dlpc3470.pdf) datasheet for more information about the DMD interface.

#### **Table 1. Optical Engine Specifications**

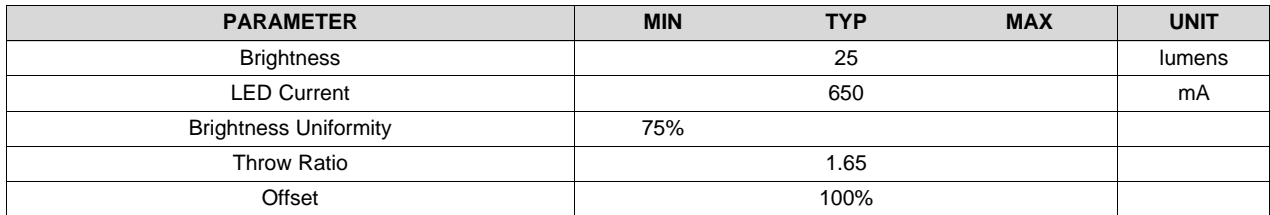

The dimensions of the optical engine are shown in [Figure](#page-4-2) 3:

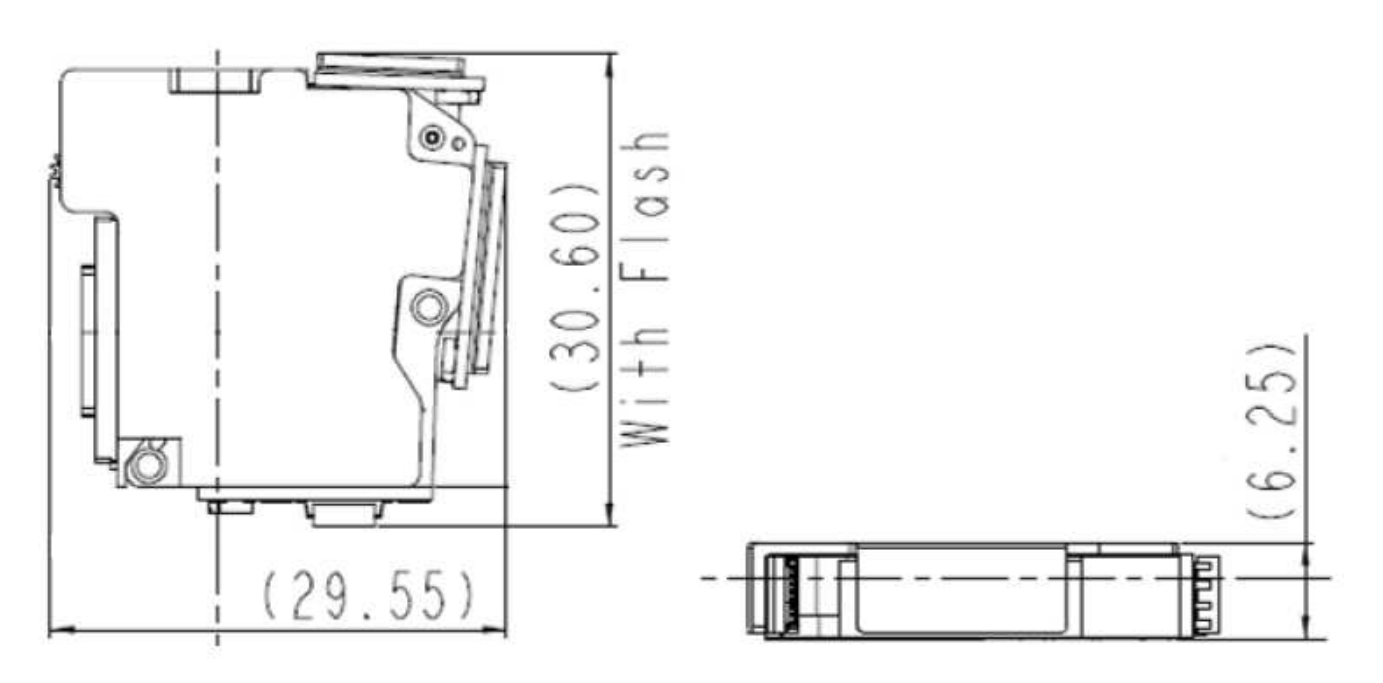

**Figure 3. Dimensions of Optical Engine**

### <span id="page-4-2"></span><span id="page-4-1"></span>**6 Quick-Start Procedure**

This quick-start assumes default conditions as shipped.

1. Power up the DLP2010 Light Control EVM by applying an external DC power supply (19 V DC, 3.42 A) to the J10 connector. The P5V\_VIN (D5) and P3P3V\_SB (D6) LED will turn on to indicate that 5-V and 3.3-V standby power is applied.

# **External Power Supply Requirements:**

- Nominal output voltage: 19 VDC
- Minimum output current: 3 A; Maximum output current: 3.42 A
- **Efficiency level: VI**

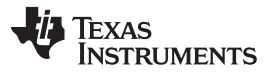

NOTE: TI recommends using an external power supply that complies with applicable regional safety standards such as UL, CSA, VDE, CCC, PSE, etc. A DC Power Connector 2.5mm x 5.5mm is being used on the DLP2010 Light Control EVM Main Board.

NOTE: The system is designed to operate also with an external 12-V DC power supply.

- 2. Move the SW\_ONOFF switch to the ON position to turn the DLP2010 Light Control EVM on. When the DLP2010 Light Control EVM is turned on, the PROJ ON LED D3 will turn on.
- 3. After the DLP2010 Light Control EVM is turned on; the projector will default to displaying a DLP Light Control splash image.
- 4. The focus of the image can be adjusted with the focus wheel on the optical engine.

Focus wheel

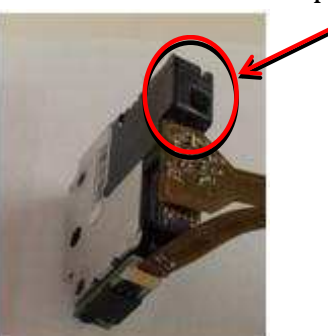

**Figure 4. Optical Engine with Focus Wheel**

- 5. Connect USB to the DLP2010 Light Control EVM and open the DLP Display and Light Control EVM Graphical User Interface (GUI) on your computer. If needed, connect an HDMI source to the EVM and communicate to the EVM over the GUI software.
- 6. Using the GUI, the EVM can be set into Video Display Mode or Light Control Modes. Refer to the GUI user's guide for further description. Note: Install Jumper J11 on the DLP2010 Light Control EVM Main Board to set Trigger IN/OUT voltage on the EVM. This jumper is required to gain access to the trigger signals. The jumper is not included by default.
- 7. When turning off the projector, turn off the SW\_ONOFF switch prior to removing power cable. Note: To avoid potential damage to the DMD, it is recommended to turn off the projector with the SW\_ONOFF before disconnecting the power.
- <span id="page-5-1"></span>8. There are ten indicator LEDs on the DLP2010 Light Control EVM, and they are defined in [Table](#page-5-0) 2:

<span id="page-5-0"></span>

| <b>LED Reference</b> | <b>Signal Indication</b> | <b>Description</b>                                                                                                    |
|----------------------|--------------------------|----------------------------------------------------------------------------------------------------|
| D <sub>1</sub>       | HOST IRQ                 | ON during DLPC3470 boot OFF when projector is running.<br>Indicates DLPC3470 boot-up completed and ready to receive<br>commands |
| D <sub>2</sub>       | <b>RESETZ</b>            | OFF when projector is turned on via SW_ONOFF                                                                                    |
| D <sub>3</sub>       | PROJ ON                  | On when projector is turned on via SW_ONOFF                                                                                     |
| D <sub>5</sub>       | P5V VIN                  | 5-V power applied                                                                                                    |
| D <sub>6</sub>       | P3P3V SB                 | Regulated 3V3 power on                                                                                                    |
| D7                   | MSP <sub>2</sub>         | ON when HDMI cable plugged in, and external video detected.<br>OFF when external video is not detected.                         |
| D <sub>8</sub>       | <b>ACK</b>               | ON when Cypress CY3420 is I <sup>2</sup> C master OFF when MSP430 is<br>$I2C$ master                                            |
| D <sub>9</sub>       | <b>REQ</b>               | ON when Cypress CY3420 requests the MSP430 to give<br>Cypress master control of the I <sup>2</sup> C bus                        |
| D <sub>10</sub>      | GPIO1                    | Blinking when PC is communicating to flash over SPI                                                                             |
| D <sub>11</sub>      | GPIO <sub>0</sub>        | Blinking when PC is communicating to DLPC3470 over I <sup>2</sup> C                                                             |

**Table 2. LEDs on the DLP2010 Light Control EVM**

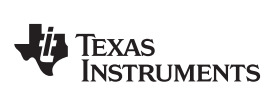

[www.ti.com](http://www.ti.com) *Circuit Description*

# <span id="page-6-0"></span>**7 Circuit Description**

# <span id="page-6-1"></span>*7.1 Connectors, Switch and Push Buttons on Main Board*

#### **Table 3. Installed Connectors on the Main board**

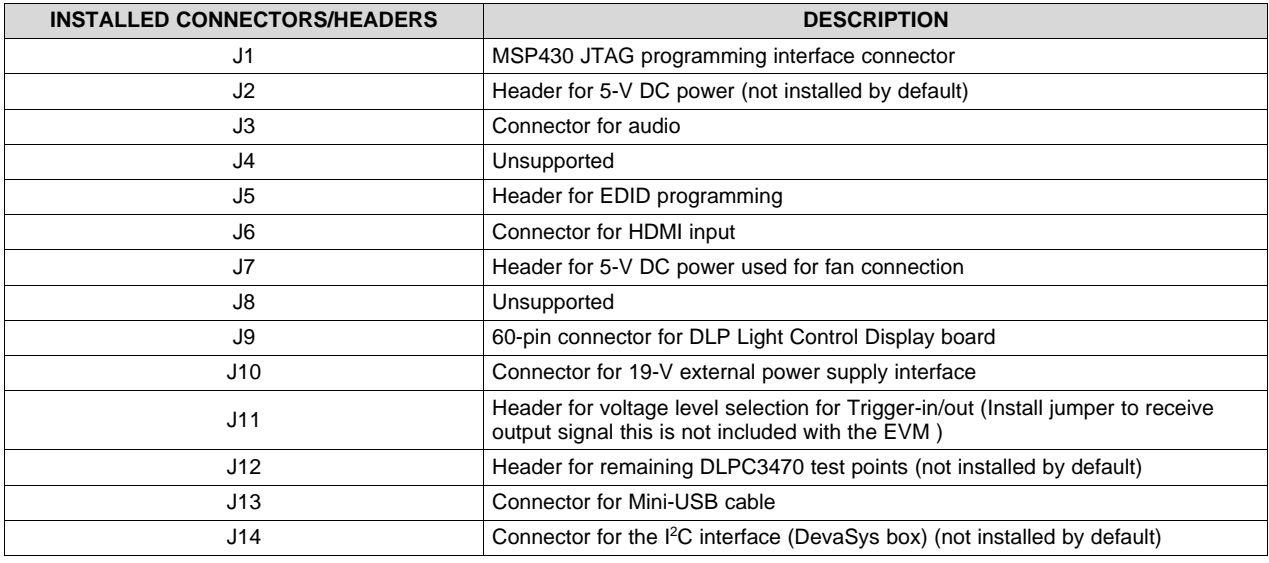

#### **Table 4. List of Installed Push Buttons and Switch on Main Board**

<span id="page-6-2"></span>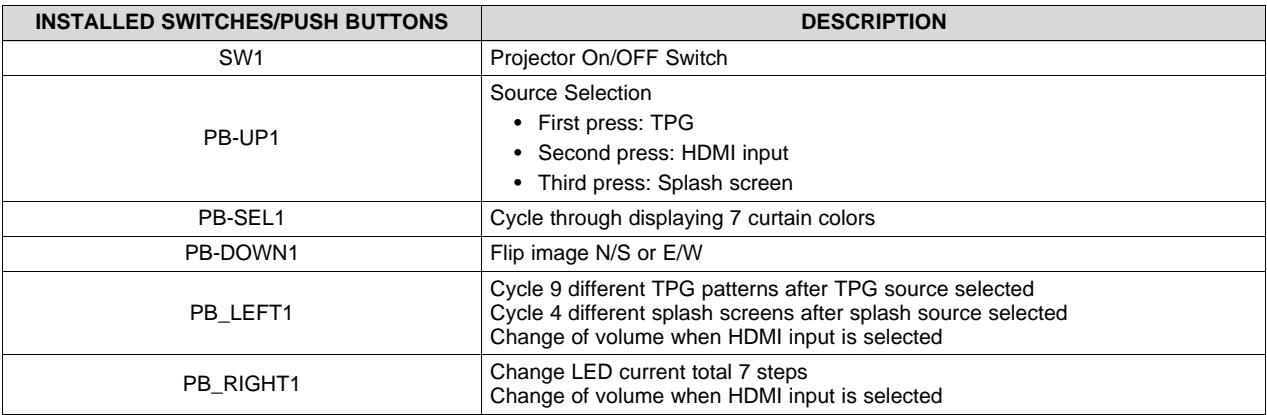

# *7.2 Connectors on DLP2010 Light Control Display board*

#### **Table 5. Installed Connectors on the DLP2010 Light Control Display Board**

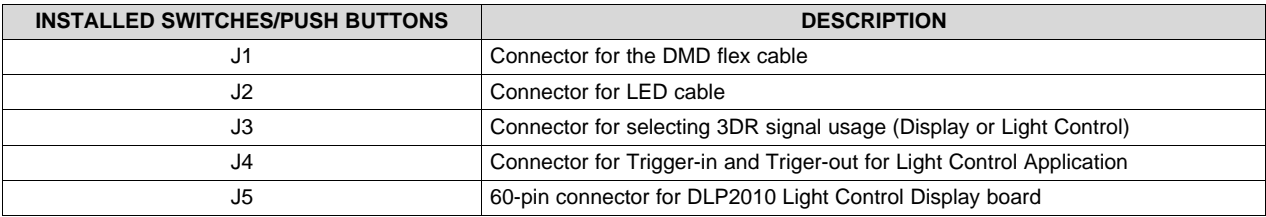

# *7.3 DLP2010 Light Control Trigger Description*

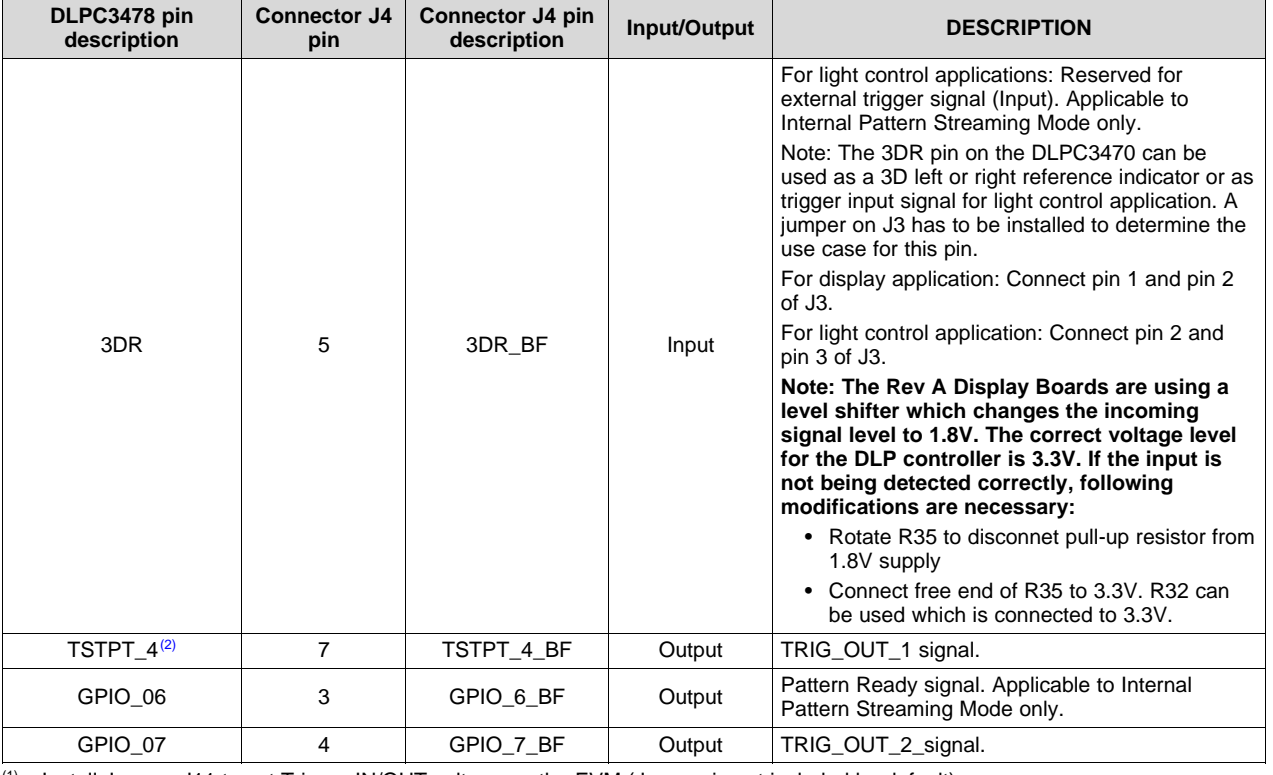

#### **Table 6. DLP2010 Light Control Trigger Description (1)**

Install Jumper J11 to set Trigger IN/OUT voltage on the EVM (Jumper is not included by default). For 3.3-V signal level: Connect pin 2 and p 3 of J11. For 1.8-V signal level : Connect pin 1 and pin 2 of J11.

(2) See IMPORTATNT note below.

#### **IMPORTANT:** .

The Rev A Display Boards use a level shifter which changes the incoming signal level to 1.8 V. The correct voltage level for the DLP controller is 3.3 V. If EVM does not detect the input signal correctly, modify the placement of resistors R32 and R35.

- Rotate R35 to disconnect pull-up resistor from the 1.8-V supply.
- Connect free end of R35 to 3.3 V. The 3.3-V connection at R32 can be used.

# <span id="page-7-1"></span><span id="page-7-0"></span>**8 EVM Setup**

The DLP2010 Light Control EVM is composed of three conmponents:

- DLP2010 Light Control Main board
- DLP2010 Light Control Display board
- Engine with LED connection and Flex cable

The main board contains the connector for the power supply, the USB connector to communicate to the DLP2010 Light Cotnrol GUI, HDMI, audio and the connector for the DLP2010 Light Control Display board. The main board also contains the switch to turn on the projector in case the DLP2010 Light Control Display board and the engine is connected. [Figure](#page-8-0) 5 shows the main connectors on the main board.

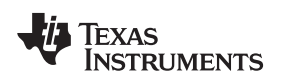

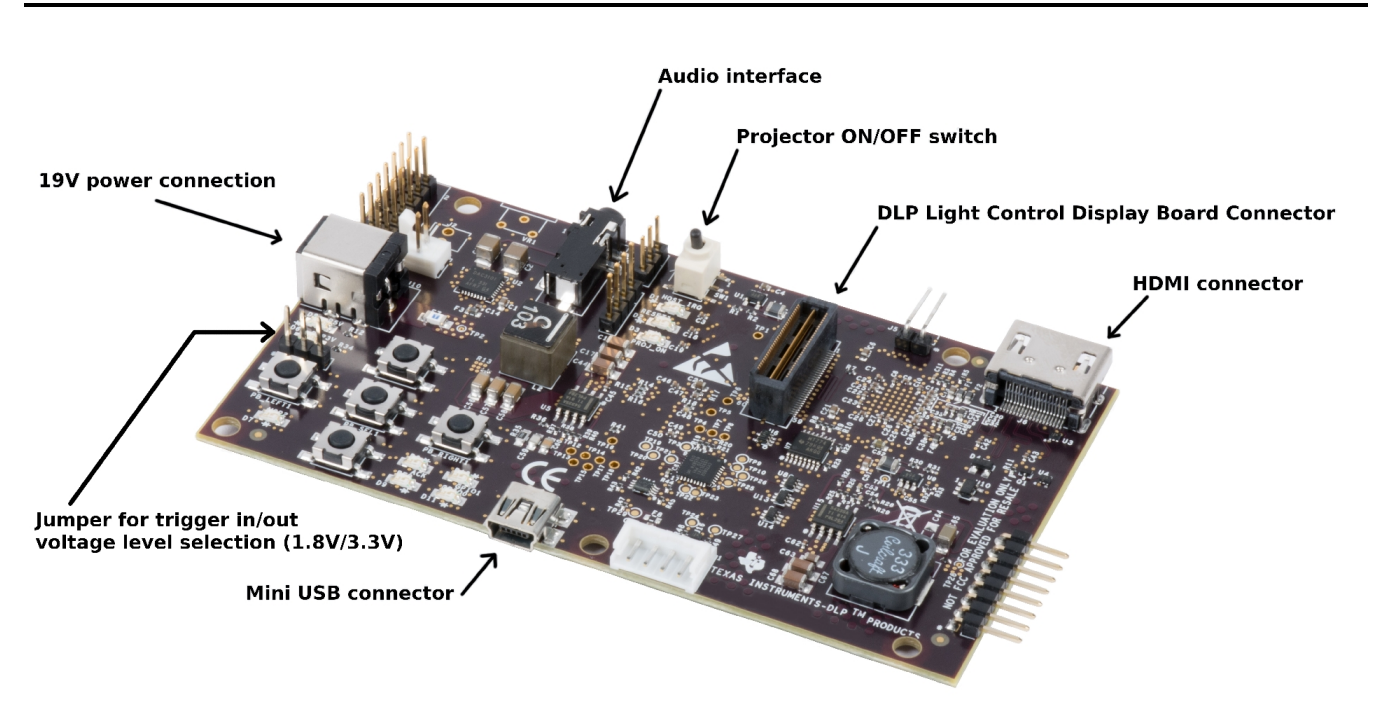

### **Figure 5. DLP2010 Light Control Main board**

<span id="page-8-0"></span>The DLP2010 Light Control Display board has three main connectors: The LED connector, the Flex cable connector, and the main board connector. The main and display board connect together via J5 and J9. Note that the main board connector J5 on the DLP2010 Light Control Display board is on the bottom, while the LED and Flex cable connectors are on the top as shown in [Figure](#page-9-0) 6

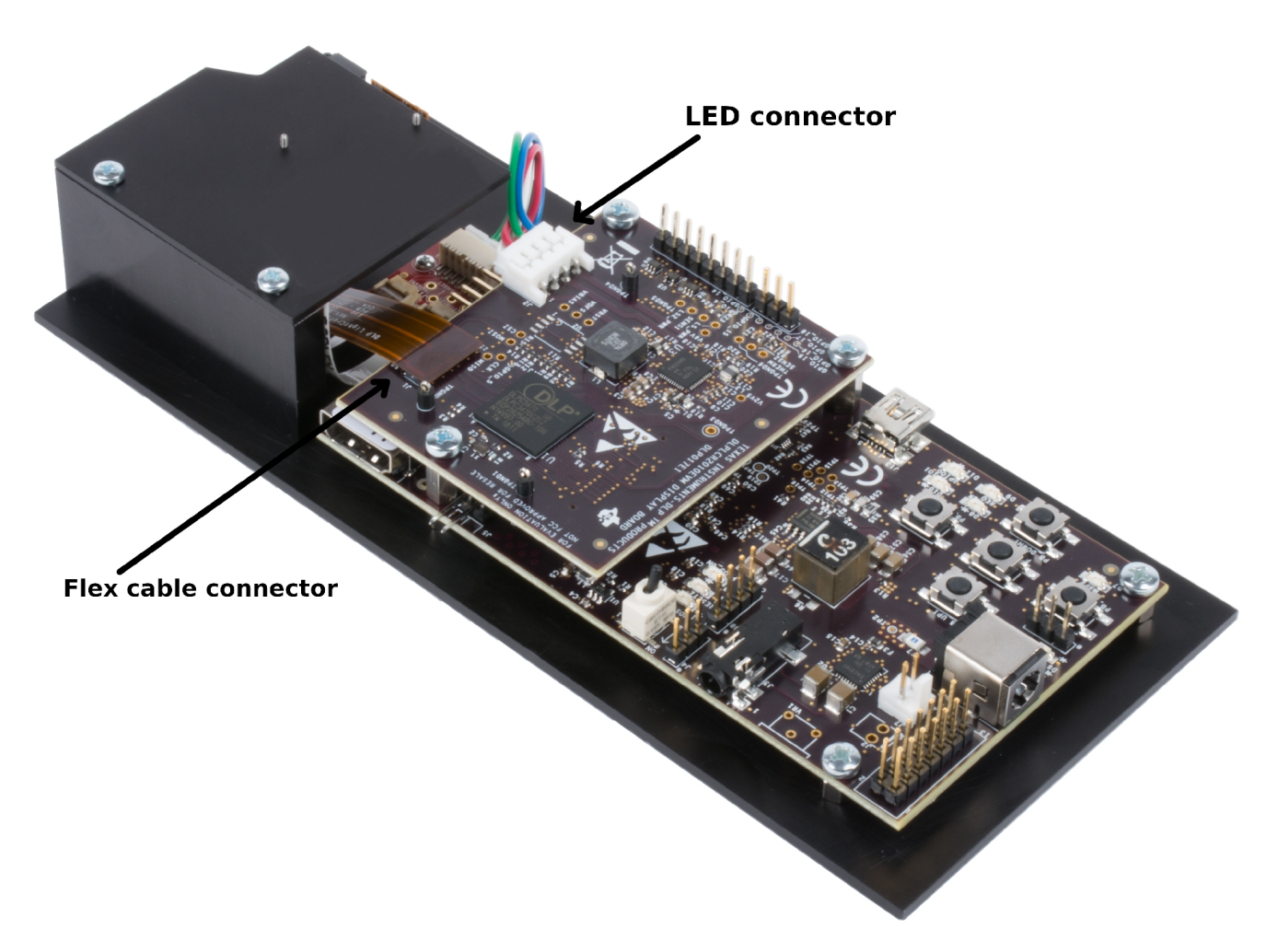

**Figure 6. DLP2010 Light Control Connections**

<span id="page-9-0"></span>The optical engine contains the DLP2010 DMD and the flash device for the DLPC3470 which will be connected via the flex cable. The LED adapter board is connecting the three LEDs with the LED connector on the DLP2010 Light Control Display board. Refer to [Figure](#page-10-0) 7 to see the proper setup.

Verify that the pin numbers matches when connecting the flex cable to the DLP2010 Light Control Display board and DMD.

To ensure the LED cables are connected correctly, use the colored circles to trace each cable to the right connection. Once again, verify that the connection is as shown in [Figure](#page-10-0) 7.

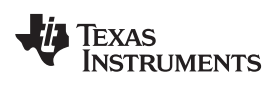

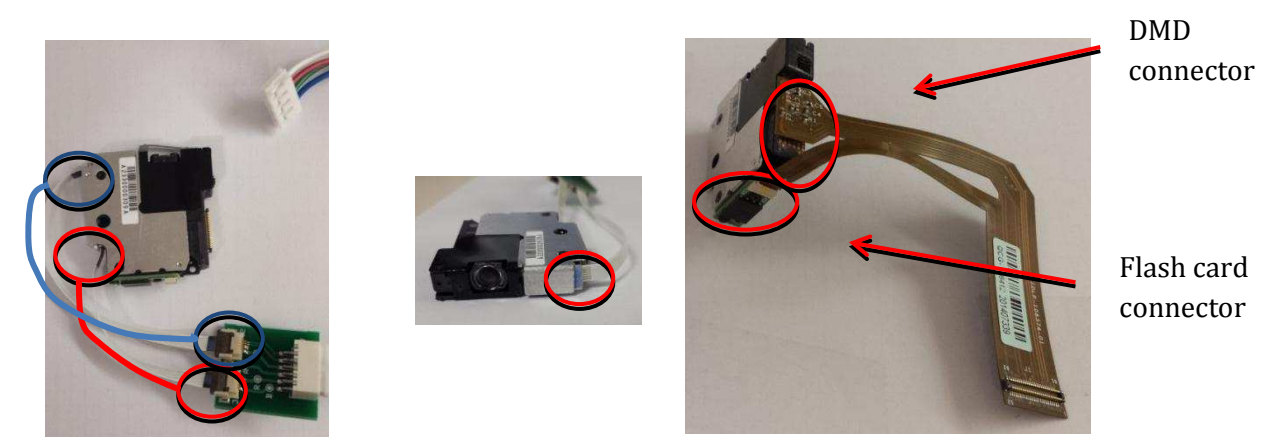

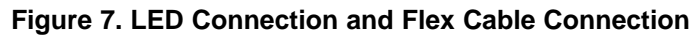

[Figure](#page-10-1) 8 shows the final setup of all parts.

<span id="page-10-0"></span>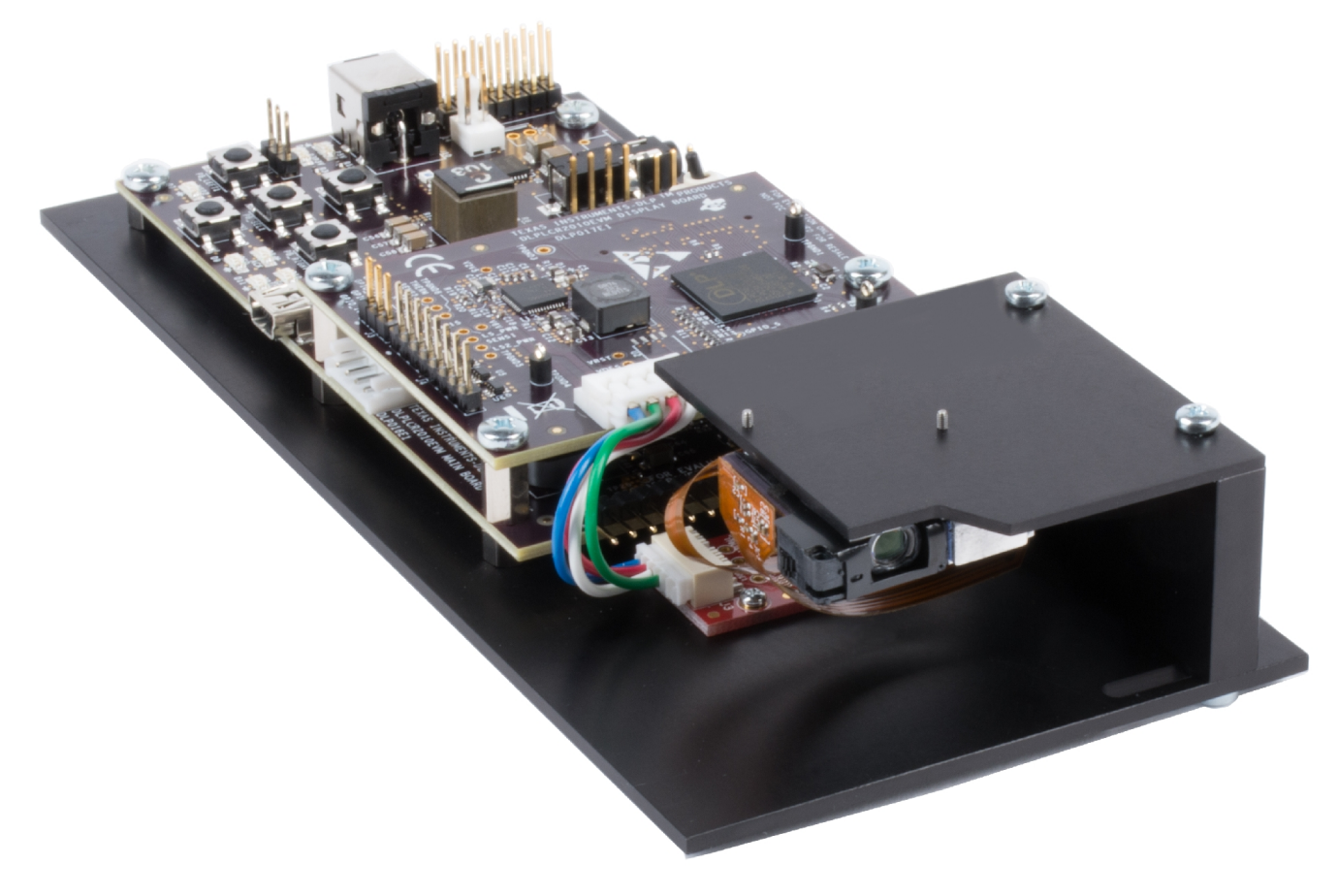

# **Figure 8. DLP2010 Light Control complete EVM**

<span id="page-10-1"></span>Ensure that everything is setup correctly before continuing. Verify that the flex cable is connected correctly to the DMD and the DLP2010 Light Control Display board.

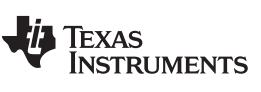

*Revision History* [www.ti.com](http://www.ti.com)

# **Revision History**

NOTE: Page numbers for previous revisions may differ from page numbers in the current version.

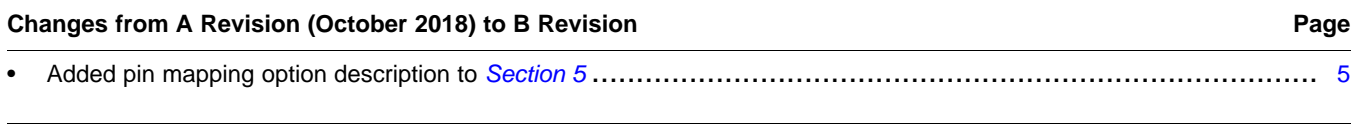

#### **Changes from Original (July 2018) to A Revision** ........................................................................................................... **Page**

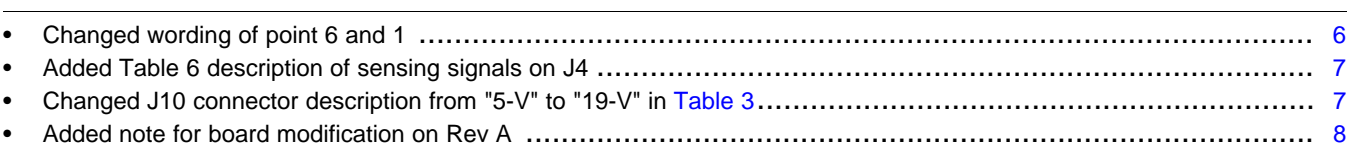

#### **IMPORTANT NOTICE AND DISCLAIMER**

TI PROVIDES TECHNICAL AND RELIABILITY DATA (INCLUDING DATASHEETS), DESIGN RESOURCES (INCLUDING REFERENCE DESIGNS), APPLICATION OR OTHER DESIGN ADVICE, WEB TOOLS, SAFETY INFORMATION, AND OTHER RESOURCES "AS IS" AND WITH ALL FAULTS, AND DISCLAIMS ALL WARRANTIES, EXPRESS AND IMPLIED, INCLUDING WITHOUT LIMITATION ANY IMPLIED WARRANTIES OF MERCHANTABILITY, FITNESS FOR A PARTICULAR PURPOSE OR NON-INFRINGEMENT OF THIRD PARTY INTELLECTUAL PROPERTY RIGHTS.

These resources are intended for skilled developers designing with TI products. You are solely responsible for (1) selecting the appropriate TI products for your application, (2) designing, validating and testing your application, and (3) ensuring your application meets applicable standards, and any other safety, security, or other requirements. These resources are subject to change without notice. TI grants you permission to use these resources only for development of an application that uses the TI products described in the resource. Other reproduction and display of these resources is prohibited. No license is granted to any other TI intellectual property right or to any third party intellectual property right. TI disclaims responsibility for, and you will fully indemnify TI and its representatives against, any claims, damages, costs, losses, and liabilities arising out of your use of these resources.

TI's products are provided subject to TI's Terms of Sale ([www.ti.com/legal/termsofsale.html\)](http://www.ti.com/legal/termsofsale.html) or other applicable terms available either on [ti.com](http://www.ti.com) or provided in conjunction with such TI products. TI's provision of these resources does not expand or otherwise alter TI's applicable warranties or warranty disclaimers for TI products.

> Mailing Address: Texas Instruments, Post Office Box 655303, Dallas, Texas 75265 Copyright © 2019, Texas Instruments Incorporated